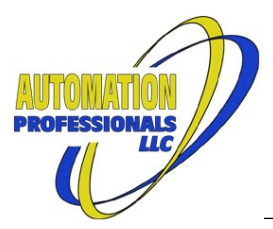

# **Advanced Modbus Module User Manual**

# **Modbus Client and Server Driver Suite for Ignition**

Version 1.1.3-v8.1 July 6, 2023 17:40z

The Advanced Modbus™ Communications Module for Ignition™ implements either end of a Modbus TCP or Modbus RTU communication channel. Modbus RTU is supported on local Serial Ports and on remote Serial Ports via raw TCP connections.

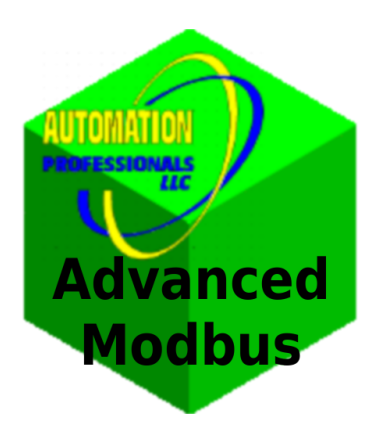

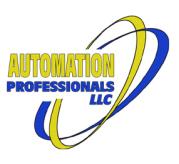

# **Table of Contents**

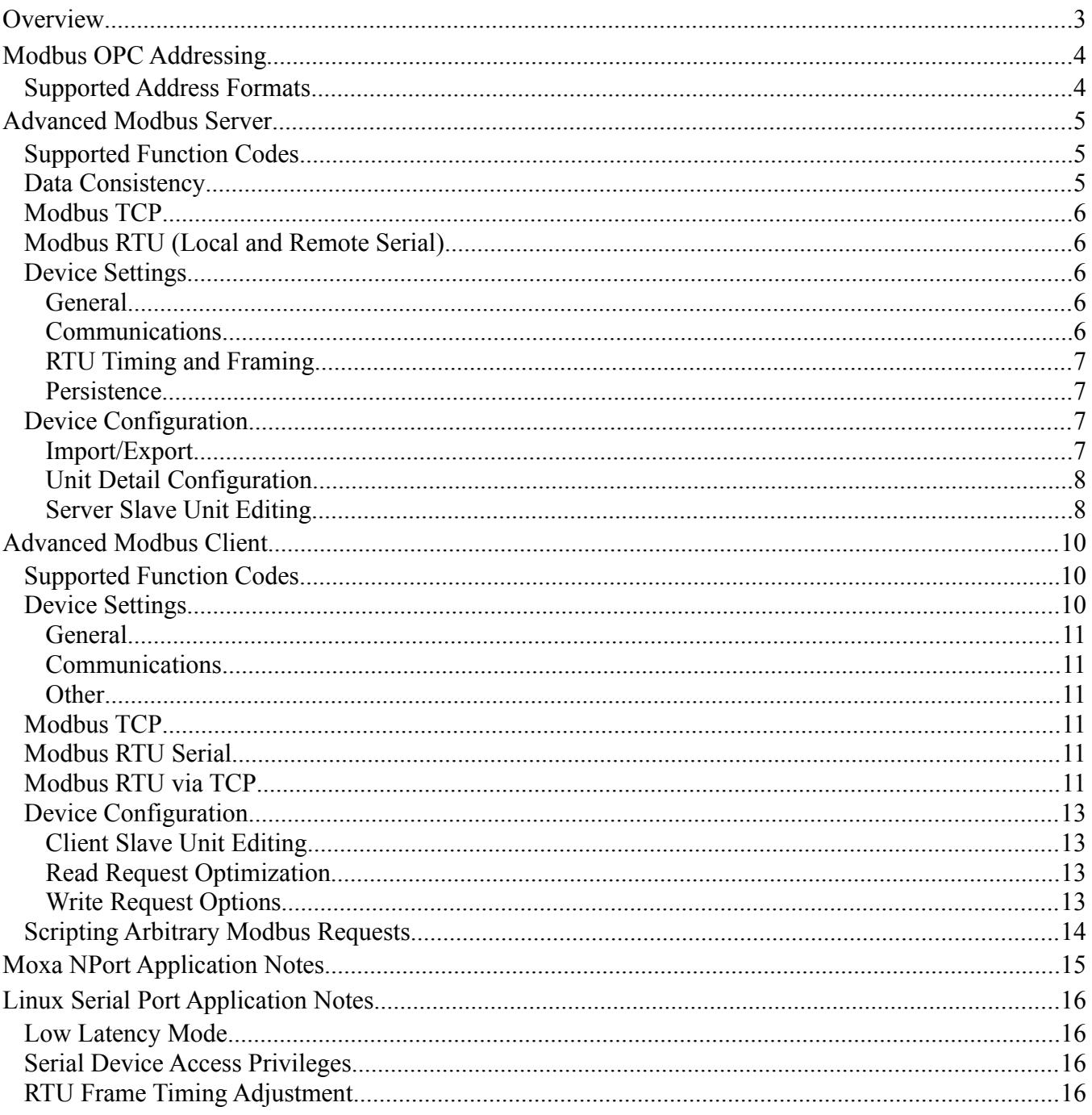

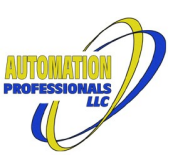

# <span id="page-2-0"></span>**Overview**

The Advanced Modbus Module enables [Inductive Automation](https://inductiveautomation.com/)'s [Ignition platform](https://inductiveautomation.com/scada-software/) to communicate with a large variety of devices that offer support for the venerable [Modbus Application Protocol.](https://modbus.org/tech.php) The core addressing syntax is the same as for Ignition's native Modbus driver. This module provides several additional features, both functional and syntactic, as follows:

- *Serve* data to external Modbus clients via both TCP and RTU protocols. The same Modbus function codes a client connection can issue are fully implemented in this server driver, with multiple virtual slaves emulated in a single driver instance. Multiple simultaneous client connections to these emulated slaves are supported, and may be any connection type (listening ports).
- *Browse* the full range of bit and word addresses in driver instances, per slave unit, out of the box. By default, slave unit #1 is assumed to exist and contain a full complement of coils, discrete inputs, analog inputs, and holding registers (64k of each). Addresses available in different slave units of a connection are *individually configurable by slave unit number, in both client and server drivers.*
- *Browse* all allowed data type transformations for configured word addresses as a subtree under the "plain" word address. Configure transformations like word swapping for large integers and floats, and byte swapping for character strings, *per slave unit*.
- Read and write word addresses in *memory area #6*, "File Records", using Modbus function codes 20 and 21 (0x16 and 0x17), with a configurable memory size *per slave unit*. Use prefix "XR" for file record registers with all the normal word-register data type suffixes.
- Treat multiple sequential discrete input bits or coils (C and DI prefixes) as unsigned integer bit fields, up to 63 bits long. Treat multiple sequential bits of single word registers (IR, HR, and XR prefixes) as unsigned integer bit fields (up to 15 bits).
- Where protocol compatibility tweaks are required, like control over gap spanning and other optimizations, the settings are configurable *per slave unit*. Where memory areas are configured with specific address ranges, the configured gaps are *automatically* excluded from spanning, allowing users to leave that optimization in place for other addresses.
- For client connections, script Modbus requests with arbitrary function and payload, and receive the reply.

Two features of Ignition's native driver have been omitted from this Advanced Modbus Driver:

- User-defined browseable address mappings, and
- One-based addressing.

The address mapping feature, which is the only browseable part of the native driver, conflicts with this driver's new generic browsing functionality. One-based addressing was omitted to ensure the configurable address ranges were always unambiguous. As a convenience/reminder, the one-based modbus address with classic prefix (0, 1, 3, 4, 6) is shown in this module's browse text for each "plain" memory area.

Finally, this module defaults to unit #1 instead of unit #0 when omitted from an OPC item address. The Modbus Specification declares the zero unit address to be the broadcast address, and to not expect replies when sending commands to unit zero. However, many devices do not obey this part of the specfication, so this module will allow definition of unit zero as a real node.

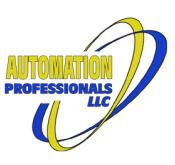

# <span id="page-3-0"></span>**Modbus OPC Addressing**

The OPC addressing formats for both of this module's driver types (client and server) are compatible with the addressing [documented](https://docs.inductiveautomation.com/display/DOC79/Modbus+Addressing) for Ignition's native Modbus client driver, but with additional features (Bit fields, eXtended Registers).

<span id="page-3-1"></span>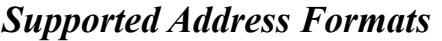

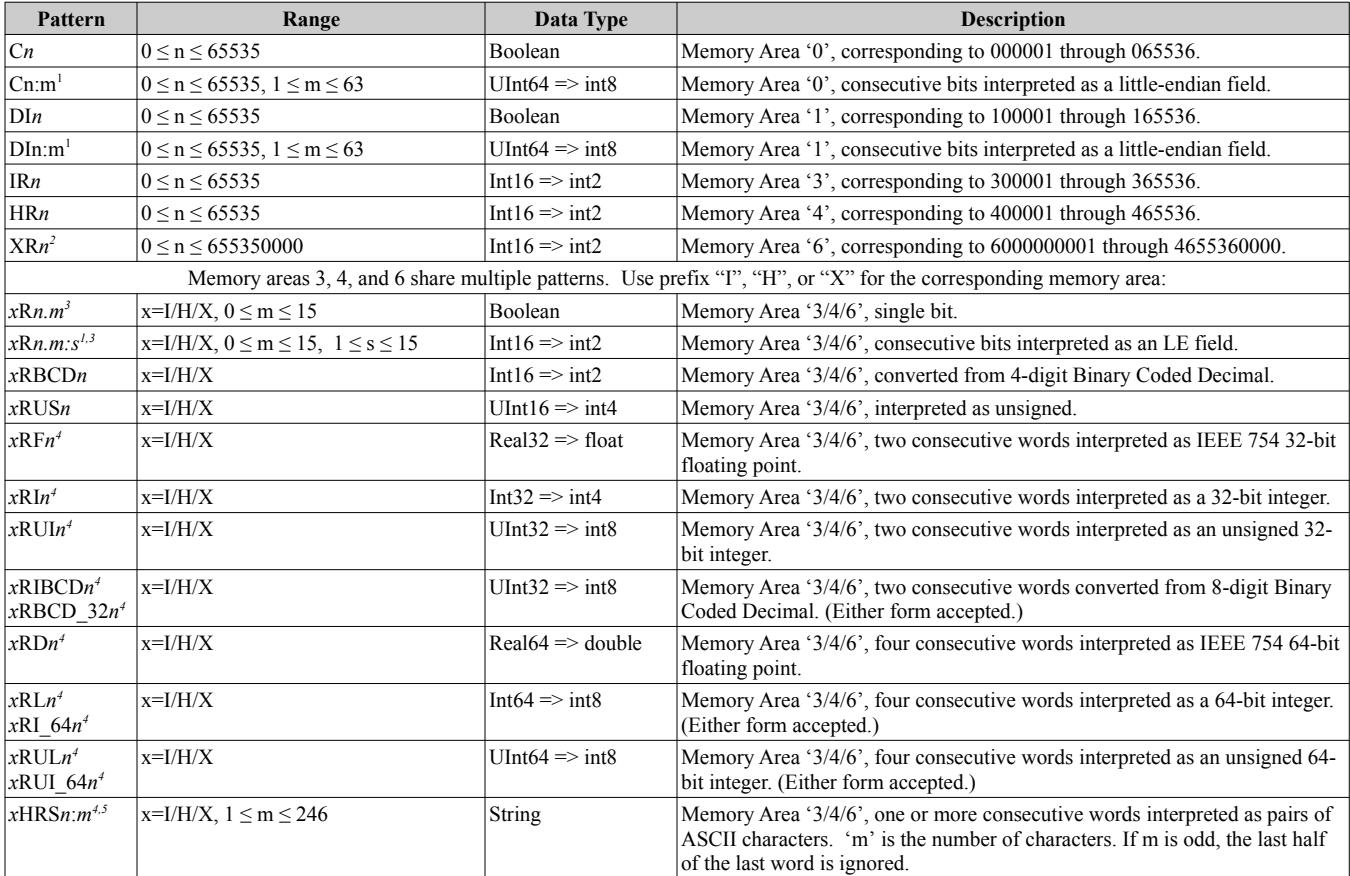

Notes:

<sup>1</sup> Not shown in OPC browse.

 $2$  Files in Modbus are groups of 10,000 16-bit registers. The protocol allows files numbered 1 through 65535, for a storage area having up to 655,350,000 registers.

<sup>3</sup> Bits and bit fields are written by a client driver using function code 20, Masked Write, which only works with single words of memory area '4', Holding Registers. In the client driver, these address formats are read-only in memory areas '3' and '6'.

<sup>4</sup> Multiword data types may **not** span unconfigured addresses nor wrap around the end of the area, or for memory area '6', cross a file boundary. See the "Configuration" section of the drivers for more information.

<sup>5</sup> The string address format is shown in OPC browse operations with length "2". Adjust the OPC item to the desired length after drag-n-drop, or construct the OPC path manually.

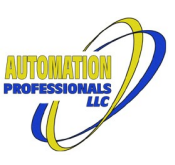

# <span id="page-4-0"></span>**Advanced Modbus Server**

Ignition's native Modbus driver module is a client only. It only connects as a master to one or more slaves--devices and other systems (servers) that can *respond* to Modbus requests. This Advanced Modbus Driver module includes slave functionality. Since the protocol is the same, Ignition gateways running this driver module can accept connections from other Ignition gateways running the native Ignition driver.

This driver constructs storage areas in memory, per configured slave unit and with configured sizes, corresponding to the Modbus Application Protocol's memory areas '0', '1', '3', '4', and '6'. At startup it optionally restores the last saved contents of these storage areas. It saves memory contents to disk upon normal shutdown, and optionally on a configurable time interval.

This driver listens for TCP connections on zero or more specified local addresses, using the expanded protocol header. (The listen address may be the 0.0.0.0 wildcard, which listens on all interfaces.) This driver can set up and open zero or more local (to the Ignition gateway) serial ports, and can make zero or more raw RTU over TCP connections to remote serial ports. All of these connection types may be used simultaneously. (Automation Professionals recommends Moxa NPort products in server mode for raw RTU over TCP connections.)

This module does not support all function codes in the specification. It focuses on the function codes most popular for data access.

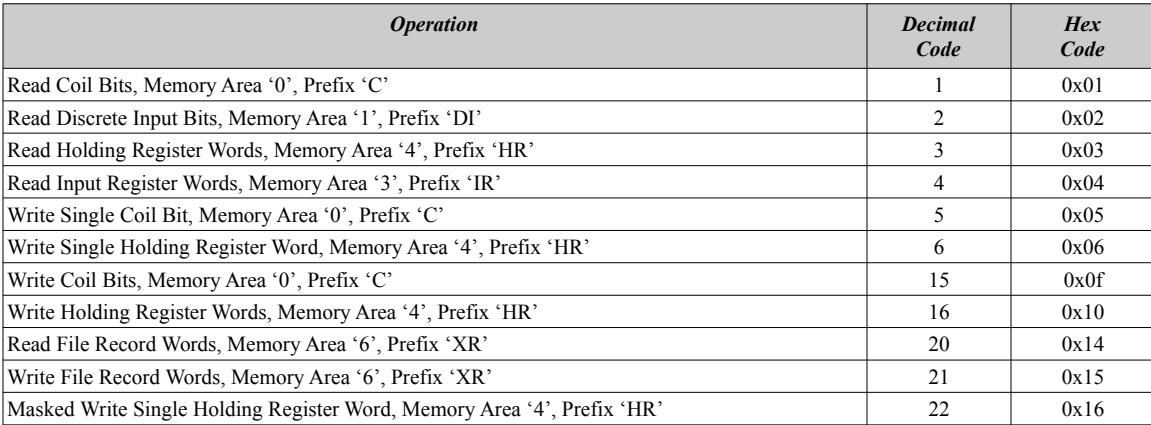

#### <span id="page-4-1"></span>*Supported Function Codes*

For the multiple element reads and writes listed above, the maximum quantities given in the protocol specification are supported.

Note that the OPC driver connection to the emulated slave units bypasses these function codes, so it may write to any data area. (Memory areas '1' and '3' would be useless if Ignition itself couldn't write to them.) This also means the OPC driver connection can *write* booleans and bit fields in *all* memory areas.

## <span id="page-4-2"></span>*Data Consistency*

With multiple simultaneous client connections, along with the OPC driver connection to Ignition itself, it is possible for multiple read and/or write requests to target the same bit or words in the same unit at the same time. This driver avoids data corruption by synchronizing access to each memory area in each configured unit. Only one request at a time will be allowed access to that memory area. As a further optimization for the OPC driver connection, any operations submitted together will be sorted by unit and memory area, then the corresponding lock held while those operations execute together.

## <span id="page-5-0"></span>*Modbus TCP*

For this type of inbound connection, Ignition will open a standard bound listening TCP socket at the specified addresses (optionally with a TCP port number) and will spawn actual TCP connections upon demand. There is no artificial limit on the number of simultaneous TCP connections. Each actual connection will allow multiple simultaneous requests and will use the header transaction IDs to manage potential out-of-order responses. Note: This could result in a denial of service condition if exposed to nefarious actors.

## <span id="page-5-1"></span>*Modbus RTU (Local and Remote Serial)*

Serial ports, both local and remote, will be treated as RS-485 connections and will ignore requests/replies involving slave unit numbers that aren't configured locally. This allows Ignition to coexist with other slave devices on a multi-drop RS-485 bus. For this to work correctly, Ignition must know the serial port timing properties involved. For local serial ports, the baud rate, parity, stop bits, and flow control are set to the specified values when opening the port. For remote serial ports via raw TCP, the specified values must match the remote port's actual configuration.

## <span id="page-5-2"></span>*Device Settings*

Each driver instance (Ignition "Device") functions as one or more virtual slave devices. (How many slaves are emulated and what each contains is described in the next section, [Device Configuration.](#page-6-2)) At driver instance creation, a single slave unit, address #1, is created, pre-configured with all possible addresses in memory areas '0', '1', '3', and '4'.

#### <span id="page-5-3"></span>**General**

These are the settings all drivers have, required by the OPC Server itself.

#### <span id="page-5-4"></span>**Communications**

These settings control how the driver instance communicates with external clients.

*TCP Listening Addresses* will use conventional bound sockets accepting multiple simultaneous connections. The following formats are accepted (optional parts in square brackets):

- hostname[:port]
- ip address[:port]

In a redundant server pair, the backup server will use the list of addresses in *Backup Listening Addresses* instead. In a redundant pair, only the Active server will accept connections.

*RTU Listening Ports* identifies the local and/or remote serial ports that this driver instance will take

control of and listen to. The following formats are accepted (optional parts in square brackets):

- hostname:port:baud[parity][stop]
- ip\_address:port:baud[parity][stop]
- COMn:baud[parity][stop][flow]
- /dev/ttyXn:baud[parity][stop][flow]

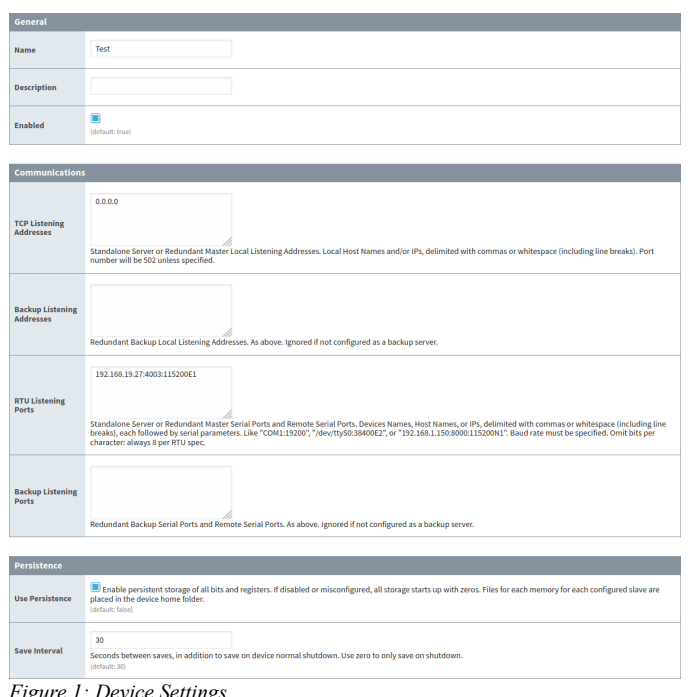

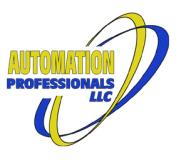

*Figure 1: Device Settings*

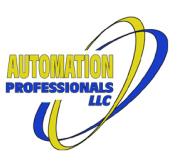

In a redundant server pair, the backup server will use the list in *Backup Listening Ports* instead. In a redundant pair, only the Active server will open the given ports.

*Drop Idle TCP Delay* sets an idle timeout (in milliseconds) for traffic on any Modbus TCP connection to the server. The default is ten seconds, matching the behavior of many devices in practice. Values below five seconds are clipped to five seconds.

#### <span id="page-6-0"></span>**RTU Timing and Framing**

In the above RTU connection targets, "baud" is anything over 300 that is physically supported. "parity" is a single letter indicating Even, Mark, None, Odd, or Space—Even parity is the default if omitted. "stop" is "1", "15", or "2", where "15" represents  $1\frac{1}{2}$  stop bits—"1" is the default. For real physical ports, "flow" is "H", "C", "R", "DS", "DT", or "N". "H" and "R" both represent RTS flow control. "C" is RTS+CTS, "DS" is DSR-only, "DT" is DSR+DTR, and "N" is None. None is the default. Linux and MacOS only support "N" or "C". Windows supports all of the above. Software flow control is forbidden by the Modbus specification. A colon or hyphen may be used as a delimiter between baud, parity, and stop bit if ambiguous.

Each RTU connection will only process one request at a time, and the master on the channel is expected to follow the specification for RTU timing with RS-485. Other slaves are allowed on the physical connection, as master requests and slave replies with other slave unit numbers will be totally ignored.

#### <span id="page-6-1"></span>**Persistence**

If *Use Persistence* is checked, this driver will save the memory contents of each configured slave in binary files in the device's home directory. This folder is located in your Ignition install folder, under .../data/drivers/<device Name>. Files are saved on device shutdown, and restored upon device startup. By default, they are also saved every thirty seconds. If *Persist Interval* is set to zero, save while running is disabled.

No attempt is made to perform any other management of the binary snapshot files. Any missing snapshots will simply yield zeros in the corresponding slave memory upon startup. Files orphaned by unit deletion or renumbering will remain until manually deleted.

#### <span id="page-6-2"></span>*Device Configuration*

The number and addresses and properties of the slave units to be emulated are not convenient to edit in the device's Settings page. A separate page is provided to add and remove slave units from your device's emulation, and

<span id="page-6-5"></span>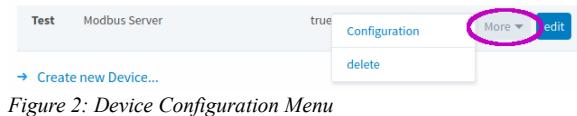

individually configure the addresses and compatibility transforms for each unit.

As shown in [Figure 2](#page-6-5), the configuration page is reached by  $_{Device\ Confiuration}$ selecting "More" in your Gateway's Device List and selecting "Configuration". This leads to a summary of the device settings, a form allowing configuration import and export, and a summary list of configured slave units, as shown in [Figure 3](#page-6-4).

# <span id="page-6-3"></span>**Import/Export**

The import/export format is a relaxed syntax CSV, where string elements that do not need quotes for correctness may omit the quotes. Exports include a header line, and it is

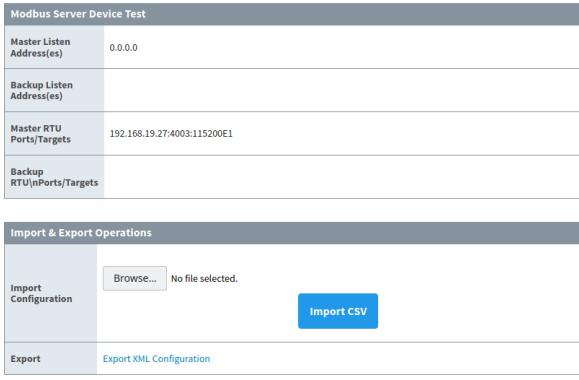

<span id="page-6-4"></span>*Figure 3: Device Settings Summary, Import/Export*

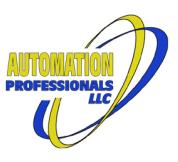

**Holding Regs** 

HR0-511

HR0-511

HR0-511

HR0-511

 $IRO-511$ 

IRO-511

IR0-511

IR0-511

required on import to indicate the columns present and their order. Missing columns, other than UnitId, are not an error on import.

Be aware that some field values only require quotes when multiple entries are present in that field (because they then contain a comma). You may need to add quotes for such fields when you edit or generate the CSV content directly.

Import completely replaces the configured list of units with the contents of the CSV file. The new list of units will take effect on the next restart of the device. (A "Start or Restart" button is provided in the Import/Export section as a convenience.)

#### <span id="page-7-0"></span>**Unit Detail Configuration**

Below the import/export form is the list of currently configured units. Immediately after device creation, this list is empty. (The default unit #1 that starts up is entirely dynamic.) The list shows each unit's OPC transformations and its configured address ranges, and offers links to add, edit, and delete. Add and edit lead to a separate page where  $\bullet$ the details can be supplied. Delete opens a confirmation popup.

Coils, Discrete Inputs, Input Registers, and Holding Registers can have multiple ranges of addresses configured. These may be truncated for display in this list, with an ellipsis indicating that there are more details available on the unit's "edit" page.

Strictly speaking, the "add" operation really creates and saves a default unit with the lowest unused slave unit number, then opens the "edit" page for that new unit. The editing page allows changing the unit number of a slave, but excludes other existing slaves from the dropdown selection list. When "save" is selected on the editing page, the changes are made permanent, but like the import operation, they don't take effect until the device is restarted. This permits creating/editing multiple slave units and having all of the changes take effect together.

#### <span id="page-7-1"></span>**Server Slave Unit Editing**

The available configurable fields control the byte and word swapping that occurs on the OPC interface to suit the requirements of the clients that will connect, and control the placement and quantity of the virtual addresses to be emulated. Client requests for unconfigured items will receive the standard error code for an invalid data address.

OPC access to units not configured or to addresses not configured will yield bad quality for the subscriptions, reads, or writes involved.

The Modbus specification does not standardize data types other than 16-bit registers. There are a variety of conflicting implementations. The *OPC Transformations* section allows customization of byte/word order presented to Ignition. Byte swapping for strings and word swapping for integers and floating point values use the same conventions as the native Ignition driver.

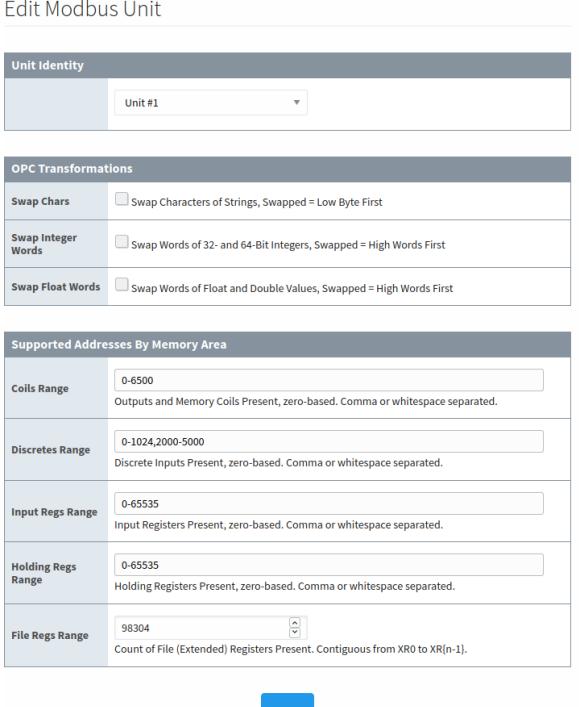

*Figure 4: Slave Unit List*

 $22$ 

Add Modbus Unit

Unit Detail Configuration

Unit SwpChr SwpWrd SwpFlt Coils

DI0-65535

 $C0-1023$ DI0-1023

 $CO - 1023$ 

 $C0-1023$ DI0-1023

 $C0-1023$ DI0-1023

false

*Figure 5: Server Unit Editing*

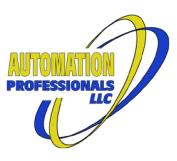

The *Supported Addresses* section controls the available addresses in the unit. Multiple discontiguous ranges may be specified, except for File (eXtended) registers.

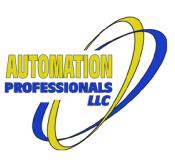

# <span id="page-9-0"></span>**Advanced Modbus Client**

This single driver type handles all Modbus Client connections, with multiple slave units configurable. It supports all of the function codes and addressing features of the Server Driver, enabling symmetric communications between Ignition gateways with this module.

During bursts of OPC requests, this client will round-robin through the slave units (if multiple slaves are present). This maximizes utilization if any slaves have processing performance limits, and prevents starvation of any given unit. Each unit can also be throttled by configuring a minimum inter-request interval—it will be skipped in the rotation when the throttle applies.

As a further optimization, if a request times out, all of that slave unit's queued requests will be canceled, too. This gives that slave unit's peers an opportunity to execute without repeated timeouts from a failed/disconnected slave.

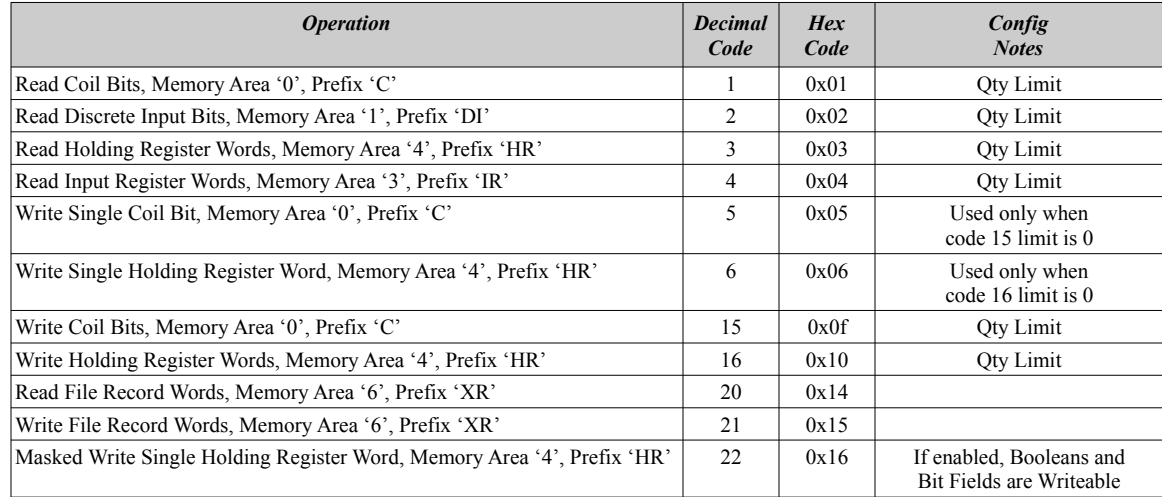

## <span id="page-9-1"></span>*Supported Function Codes*

If the quantity limit for reading a given memory area is zero, or no addresses are configured "present", the entire memory area will be omitted from the browse for the slave unit, and the entire memory area will be unavailable. If the quantity limit for either register memory area is less than four, 64-bit data types will not be available. If limited to one, 32-bit types will not be available. Similarly, if writes to holding registers are limited to less than four, 64-bit types will be read-only. If less than two, 32-bit types will be read-only. As a special case, when the quantity limit for function codes 15 or 16 are set to zero, the corresponding single-element function code will be used for all writes.

In addition to the function codes supported as OPC items, client connections can use any arbitrary function code with any suitable byte array payload. See [Scripting Arbitrary Modbus Requests](#page-13-0), below, for details.

## <span id="page-9-2"></span>*Device Settings*

Each driver instance makes a single connection. The target may have multiple slave units, just like the native Ignition driver. Unlike the native driver, this driver will reject requests for units that are not configured. How many slave units are configured and what each contains is described in the section below. At driver instance creation, a single slave unit, address #1, is created, pre-configured with all possible addresses in memory areas '0', '1', '3', and '4'.

#### <span id="page-10-1"></span>**General**

These are the settings all drivers have, required by the OPC Server itself.

#### <span id="page-10-2"></span>**Communications**

This section selects the type of connection and the target of the connection. The type may be Modbus TCP, Modbus RTU Serial, or Modbus RTU via TCP. The following formats are accepted for Modbus TCP:

- hostname[:port]
- ip address[:port]

The default port for Modbus TCP is 502.

The following formats are accepted for Modbus RTU Serial:

- COMn:baud[parity][stop][flow]
- /dev/ttyXn:baud[parity][stop][flow]

The following formats are accepted for Modbus RTU via TCP:

- hostname:port:baud[parity][stop]
- ip address:port:baud[parity][stop]

For a description of the parameters in RTU connections, see the description of [RTU Timing and Framing](#page-6-0) in the Server Driver section above.

A target/port combination may be specified separately for the Backup Server in a redundant pair. If left blank, the redundant pair will connect to the same target as the Master Server.

Concurrent requests may be used with Modbus TCP.

#### <span id="page-10-3"></span>**Other**

The execution timeout for a connection, which applies to all units, is configurable.

## <span id="page-10-4"></span>*Modbus TCP*

For this type of connection, Ignition will open a standard connected TCP socket to the specified addresses (optionally with a TCP port number) and begin issuing requests as demanded by the OPC server. If the Concurrent Requests setting is greater than one, that many requests will be issued without stalling for a matching reply, and replies may indicate out-of-order processing with the protocol's transaction IDs.

As a special case for non-compliant devices, if the Concurrent Requests setting is equal to one, any mismatch between the transaction ID sent and that in the reply will be ignored.

## <span id="page-10-0"></span>*Modbus RTU Serial*

A local serial port will be setup with the given timing and framing properties and opened on startup, and then treated as an RS-485 connection. Reply framing and timing per the specification will be enforced. Non-compliant replies will be discarded (generally resulting in a timeout).

## <span id="page-10-5"></span>*Modbus RTU via TCP*

A raw TCP connection to a remote serial port will be opened on startup, and then treated as an RS-485 connection. The timing and framing properties specified with the target address/port must match the

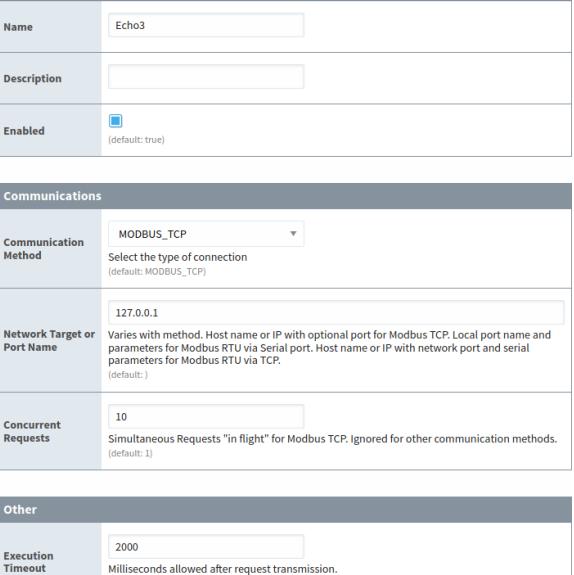

Milliseconds allowed after request transmission

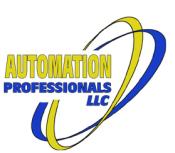

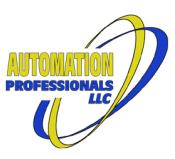

remote port's actual configuration. Reply framing and timing per the specification will be enforced. Non-compliant replies will be discarded (generally resulting in a timeout).

## <span id="page-12-0"></span>*Device Configuration*

This device uses a separate set of pages to configure slave units allowed and their properties. Its main page for summary, import & export, and the list of configured units, is virtually identical to the configuration described above in the Server Driver's [Device Configuration](#page-6-2) section. As for the server driver, OPC access to slave units not configured or to addresses not configured will yield bad quality for the subscriptions, reads, or writes involved. Note that changes to the list of units and the per-unit settings will take effect on the next restart of the device. (Opening Device Settings and selecting "Save" without any changes will do this.)

#### <span id="page-12-1"></span>**Client Slave Unit Editing**

Client unit details have the same slave unit address, OPC transformations, and supported addresses configuration sections as shown in [Server Slave Unit Editing](#page-7-1) above. The client driver also offers adjustments to accommodate slave unit limitations. Unlike the native Ignition driver, these limits are specified separately for each slave.

#### <span id="page-12-2"></span>**Read Request Optimization**

The Span Gaps option is available to prevent the the driver from combining requests that read nearby addresses if there would be intervening addresses not used. In this driver, this is not needed if troublesome addresses are omitted from the configured range.

Read requests for memory areas  $0'$ ,  $1'$ ,  $3'$ , and  $4'$  may be restricted to smaller quantities than the specification would normally allow. If tightly restricted, this may also impact some datatype support, which would be reflected in the OPC Browse for the slave unit. See the [Supported](#page-9-1)  [Function Codes](#page-9-1) section for details.

#### <span id="page-12-3"></span>**Write Request Options**

Write requests for memory areas '0' and '4' may be restricted to smaller quantities than the specification would normally allow. If tightly restricted, this may cause some data types to be read-only.

The Masked Writes option may be disabled for slave units that do not support it. In this case, the bits and bit fields of Holding Registers (memory area '4') will be read-only.

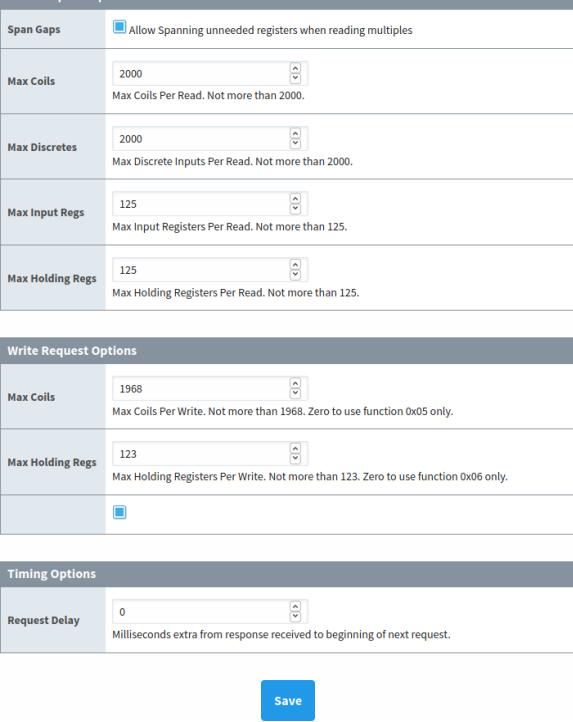

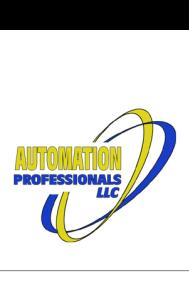

*Figure 6: Client Unit Editing*

**Read Request Ontimization** 

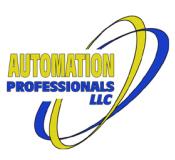

### <span id="page-13-0"></span>*Scripting Arbitrary Modbus Requests*

Client connections may process arbitrary requests using the rawModbus function in Gateway Scope.

This function is normally asynchronous, returning a standard java [CompletableFuture](https://docs.oracle.com/javase/8/docs/api/java/util/concurrent/CompletableFuture.html). The caller would use the .get() method, or one of the other standard asynchronous forms, to obtain the response.

The response will be an Ignition QualifiedValue, with one of the following formats:

Success. The quality will be good and the value will be a byte array containing the actual response.

*Figure 7: system.opc.rawModbus(name, unit, func, payload, rspLen)*

Submits the Modbus request constructed from the given unit, function code, and payload to the named device connection. The response must have the specified length (after the echoed function code).

Returns a java CompletableFuture, that will yield an Ignition QualifiedValue when the response is received or an error occurs.

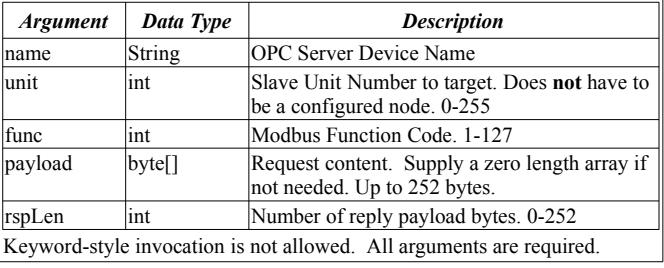

- Failure, reported by the target device. The quality will be bad, of a suitable type if possible. The value will be an integer containing the error code supplied by the target device.
- Failure, reported by Ignition. The quality will be bad, of a suitable type. The value will be null/None.

This function can also throw an immediate Exception, particularly when the named device doesn't exist or isn't enabled.

The following example shows how to re-implement a read of HR4 through HR10 with function code 3.

```
Figure 8: Example use of system.opc.rawModbus()
from java.io import ByteArrayInputStream, ByteArrayOutputStream, DataInputStream, DataOutputStream
from com.inductiveautomation.ignition.common.model.values import QualifiedValue
# Raw implementation of read multiple registers, function 3.
def printHR4to9():
       # Start by constructing the payload of the Modbus PDU. It is
# a UINT starting address and a UINT number of registers (<=125).
       baos = ByteArrayOutputStream()
       dos = DataOutputStream(baos)
       dos.writeShort(4)
       dos.writeShort(6)
       dos.flush()
       future = system.opc.rawModbus('someDevice', 1, 3, baos.toByteArray(), 13)
       # The following blocks until the response comes back or the request times out.
QV = future.get()
       if QV.quality.good:
bais = ByteArrayInputStream(QV.value)
               dis = DataInputStream(bais)<br>print "Bytes to follow=%d" % dis.readByte()<br>print "HR4: %6d" % dis.readShort()<br>print "HR5: %6d" % dis.readShort()<br>print "HR6: %6d" % dis.readShort()<br>print "HR8: %6d" % dis.readShort()<br>print "HR8
       else:
              print repr(QV)
```
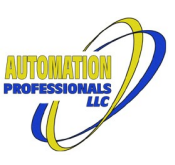

# <span id="page-14-0"></span>**Moxa NPort Application Notes**

The Moxa family of remote serial port devices is popular, and is used in Automation Professionals' test lab. In general, remote serial ports using TCP connections must balance character buffering against latency. The default settings for a port in Moxa's "TCP Server" mode are not suitable for Modbus RTU timing. Specifically, if a Modbus request or reply received by the physical serial port is split into two separate TCP packets, the timing criteria for Modbus RTU are unlikely to be satisfied. To make it accumulate a complete request or reply, and transmit it as a single packet, set the Moxa Port's "Force Transmit" setting to the millisecond value from the following table:

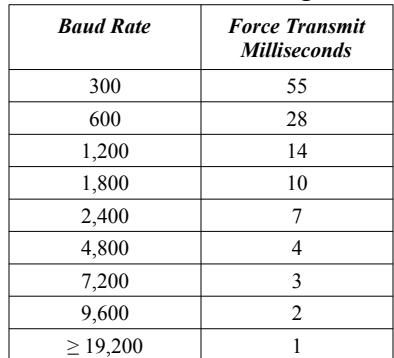

The calculation is **booms** \*11\*1.5, rounded **up**, from the T1.5 quiet factor in the Modbus Specification.

See also the following section on Serial Ports and the possible use of the "Extra RTU Framing Milliseconds" device setting(s).

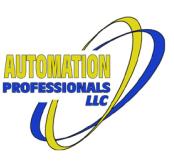

# <span id="page-15-0"></span>**Linux Serial Port Application Notes**

The Linux Operating System's standard for interfacing with system serial ports has unfortunate legacy behaviors that prevent those ports from working well "out of the box". The jSerialComm library has worked around some of these limitations, but external adjustments are needed, too.

## <span id="page-15-1"></span>*Low Latency Mode*

First, the serial devices must be placed in low latency mode via the setserial utility. The most common commands would look something like:

```
setserial /dev/ttyS0 low latency
```
or

```
setserial /dev/ttyUSB0 low latency
```
For USB devices, this command will be needed every time the port is unplugged/reconnected. A rule to make udev do this for you would look something like this:

KERNEL=="ttyUSB0", RUN+="/bin/setserial %E{DEVNAME} low\_latency"

(Save that as "/etc/udev/rules.d/97-usb-serial-low-latency.rules" or similar.)

#### <span id="page-15-2"></span>*Serial Device Access Privileges*

Next, the ignition user account (or whatever user runs the Ignition gateway service) must be added to the group controlling access to these devices. On most Linux distributions, this is the dialout group. This will work in most cases (executed as root):

adduser ignition dialout

Be sure to restart Ignition after changing group membership—it doesn't take immediate effect.

#### <span id="page-15-3"></span>*RTU Frame Timing Adjustment*

Finally, within Ignition, if you are having trouble with timeouts waiting for responses, temporarily set the ModbusRTUComms logger to DEBUG and look for "Discarding packet due to gap". Adjust the Client Mode device setting "Extra RTU Framing Milliseconds" to accommodate the actual latency for your situation. In Server mode, there are separate settings for RTU over TCP versus local Serial Ports.